## Manual JEvent

Klik "component" dalam "administrator". Klik JEvents.

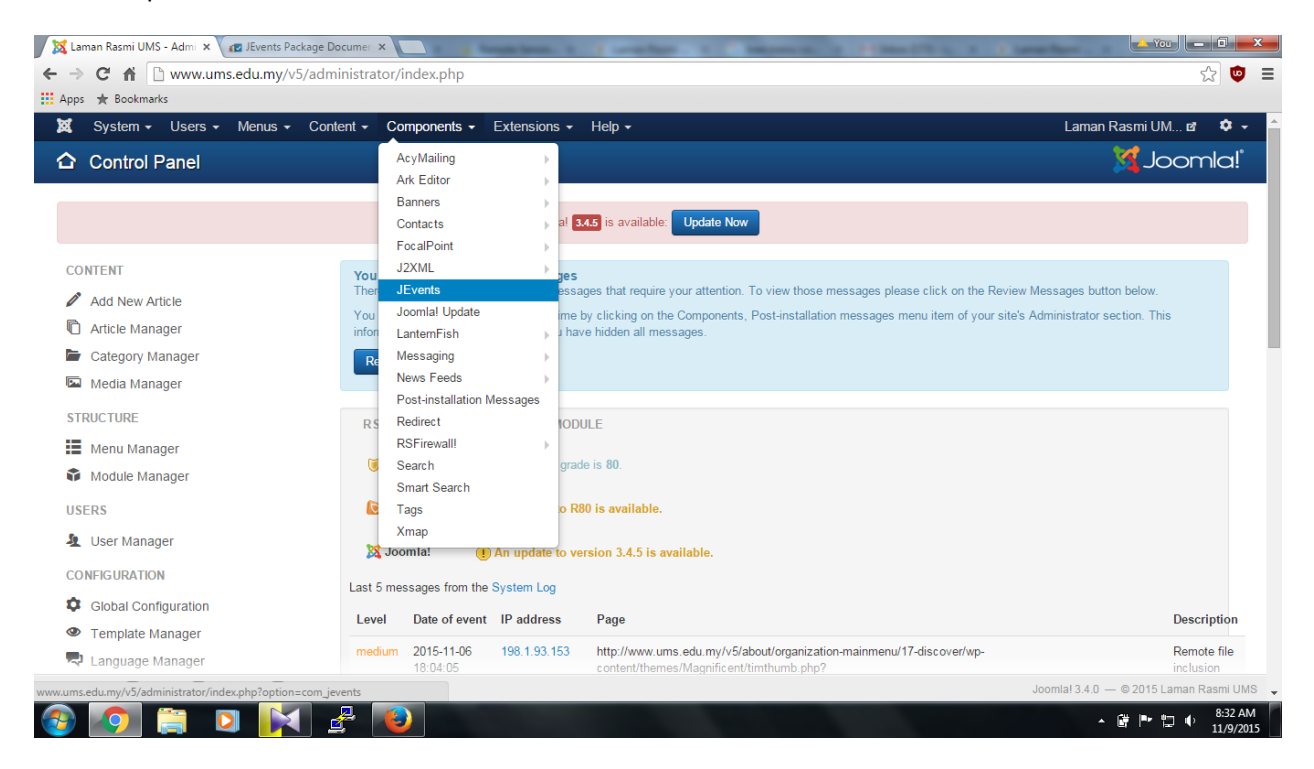

## Klik pada "manage events"

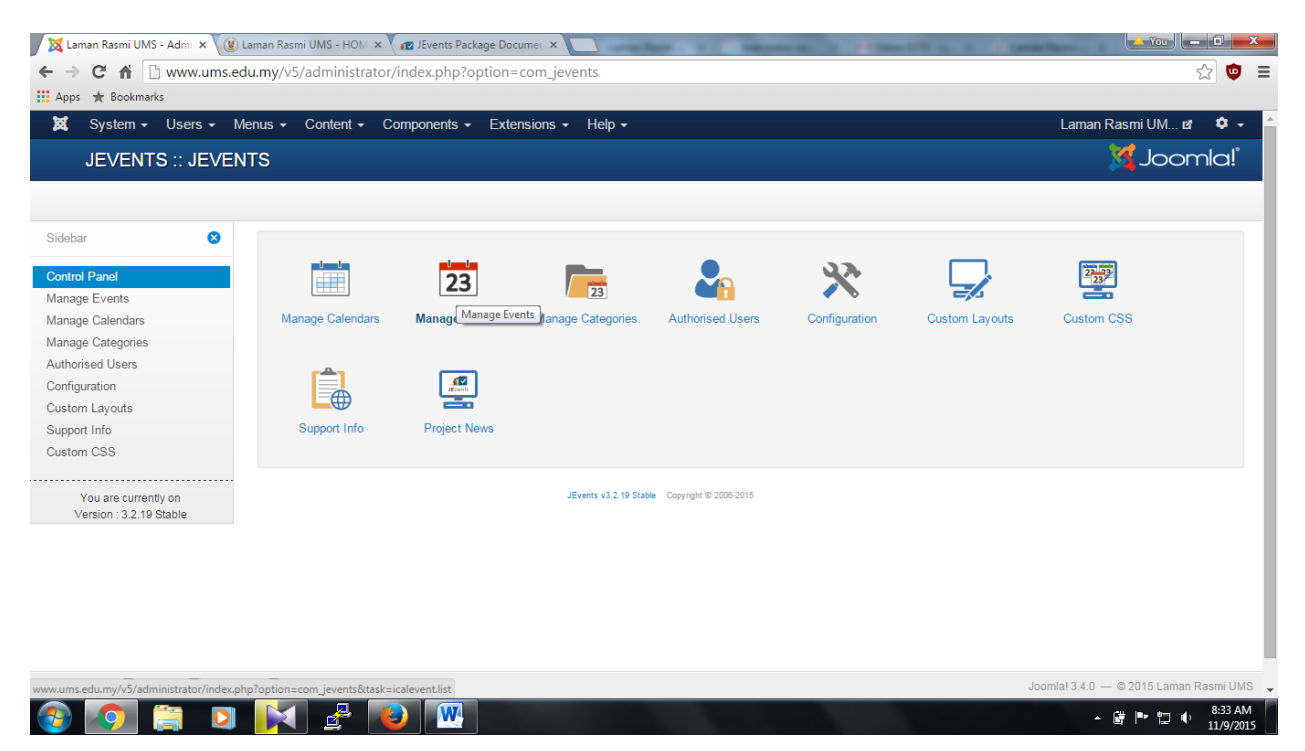

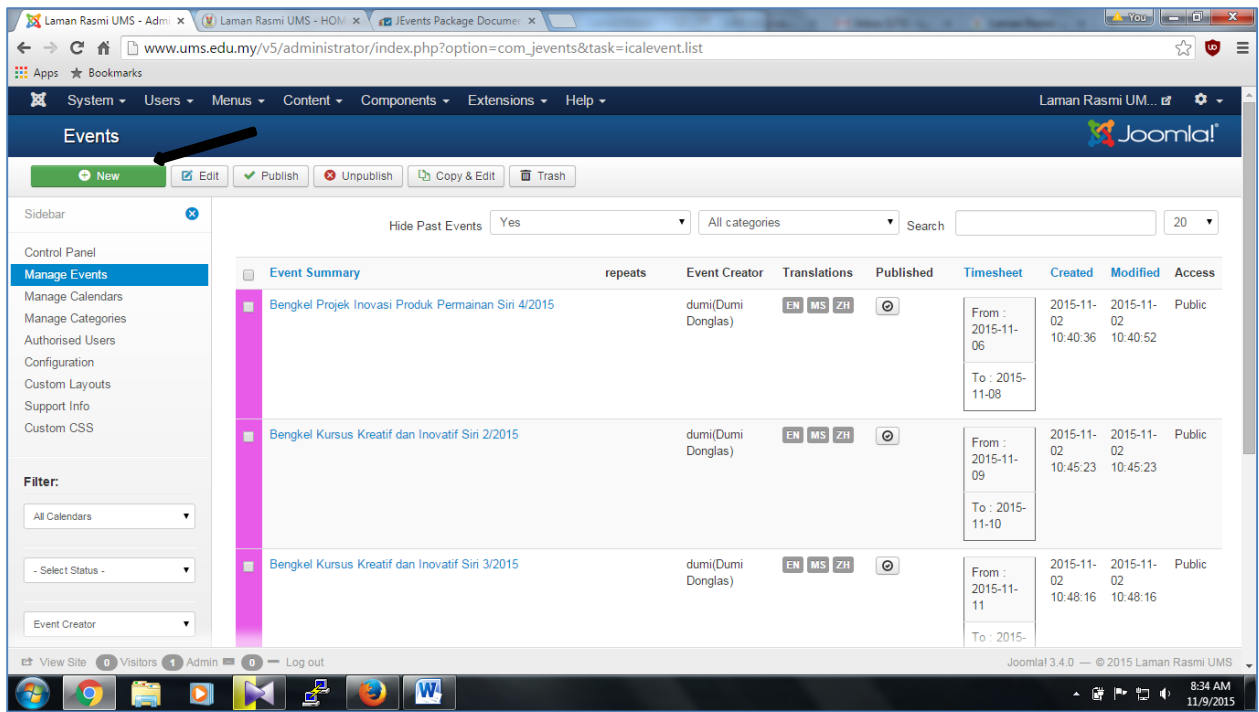

Klik "new" untuk mewujudkan peristiwa baru, Paparan seperti gambarajah di bawah.

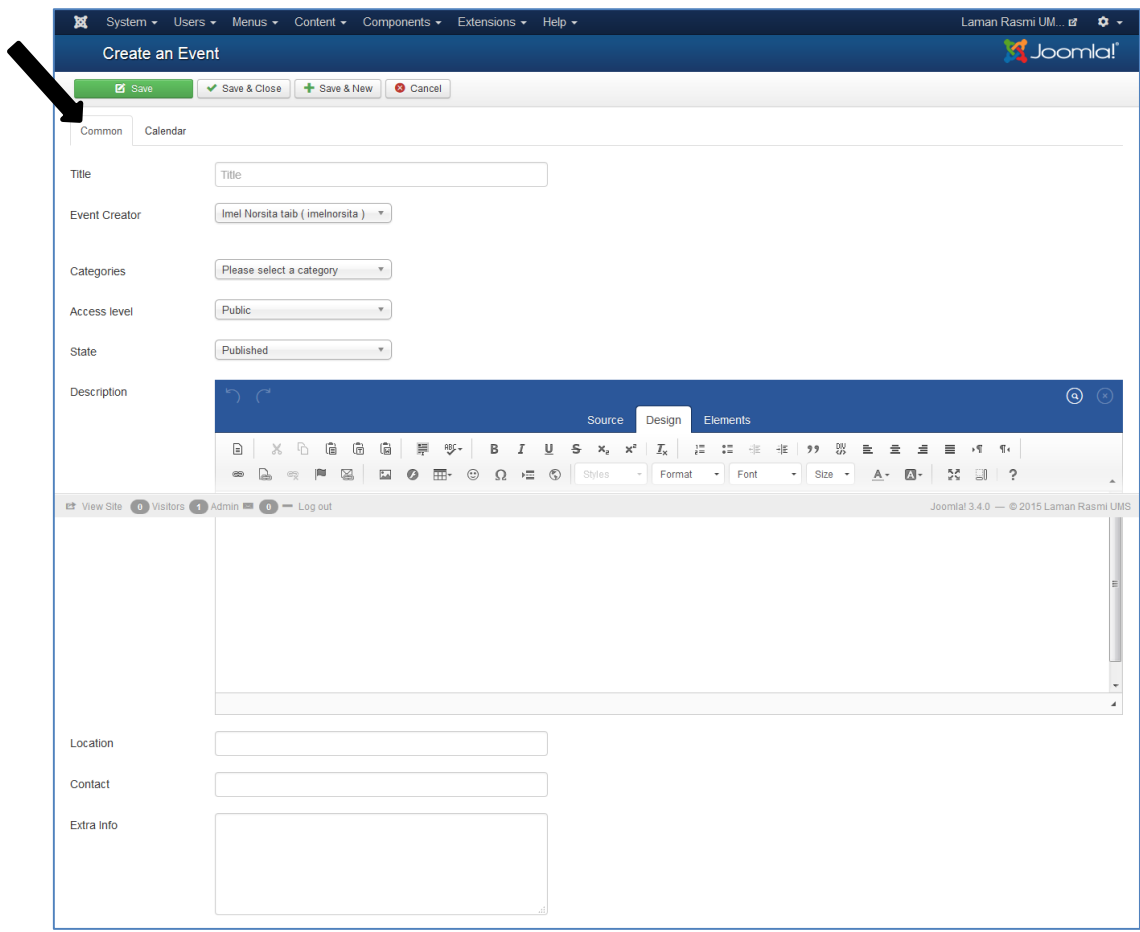

Klik kalender untuk menentukan bila tarikh dan masa semasa peristiwa berlangsung

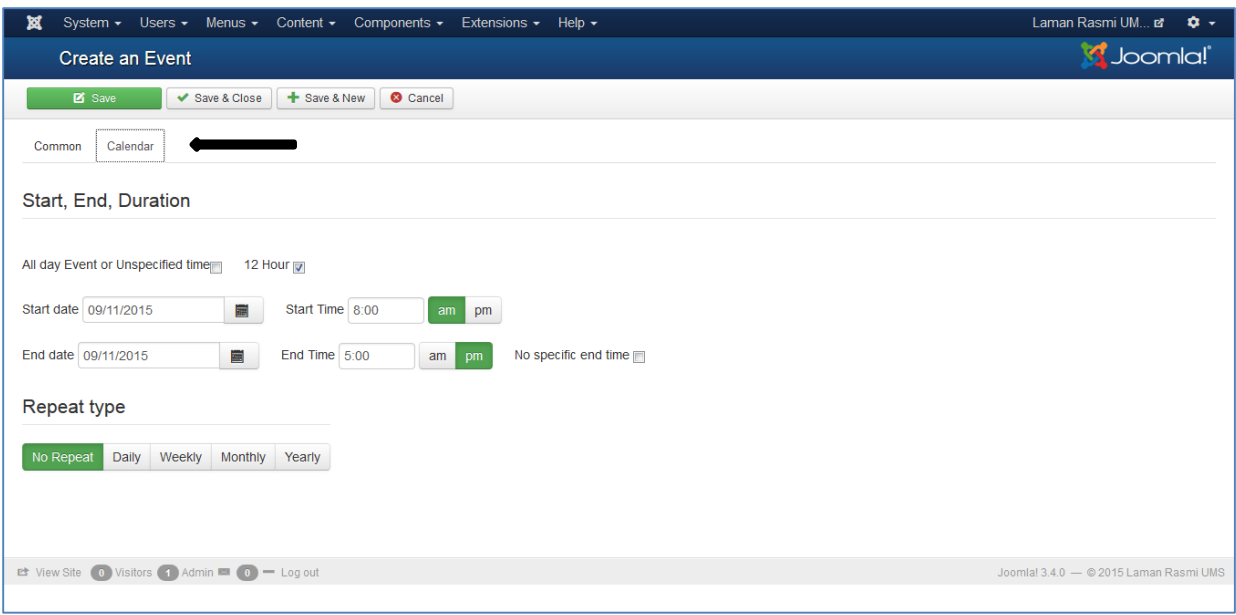

## Terjemah Peristiwa:

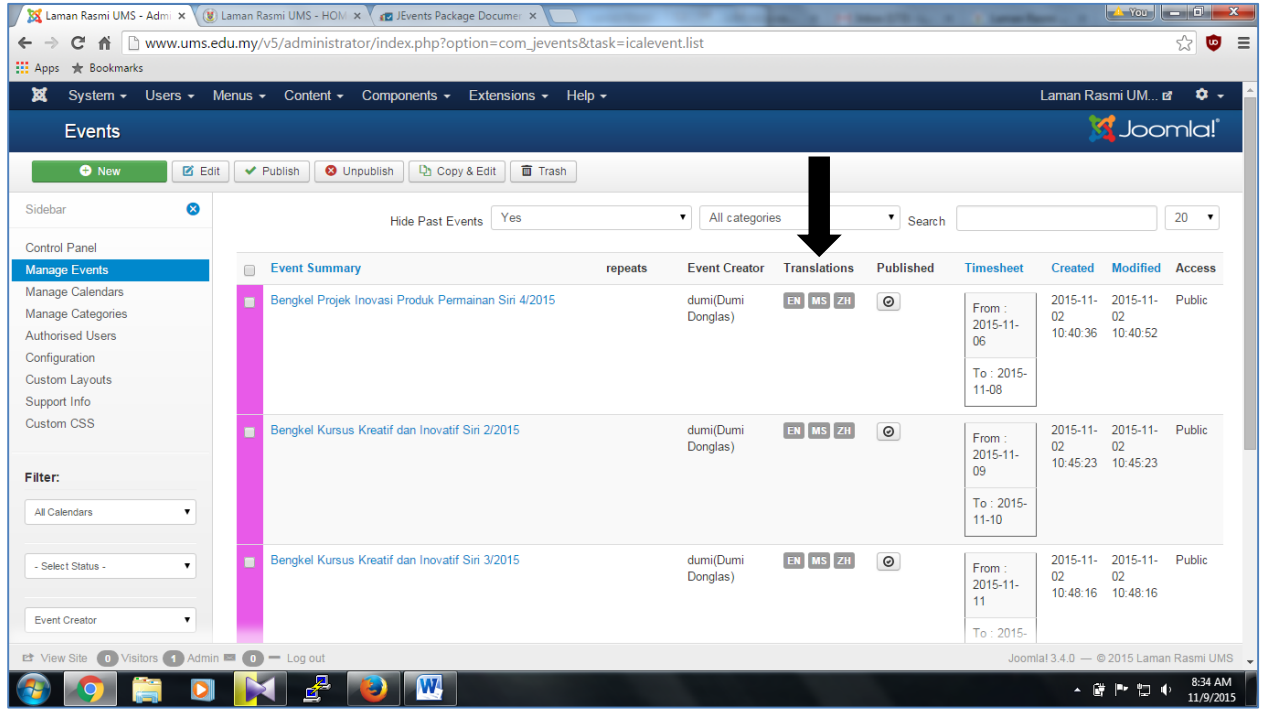

Klik pada bahasa yang ingin diterjemah. Paparan seperti di bawah.

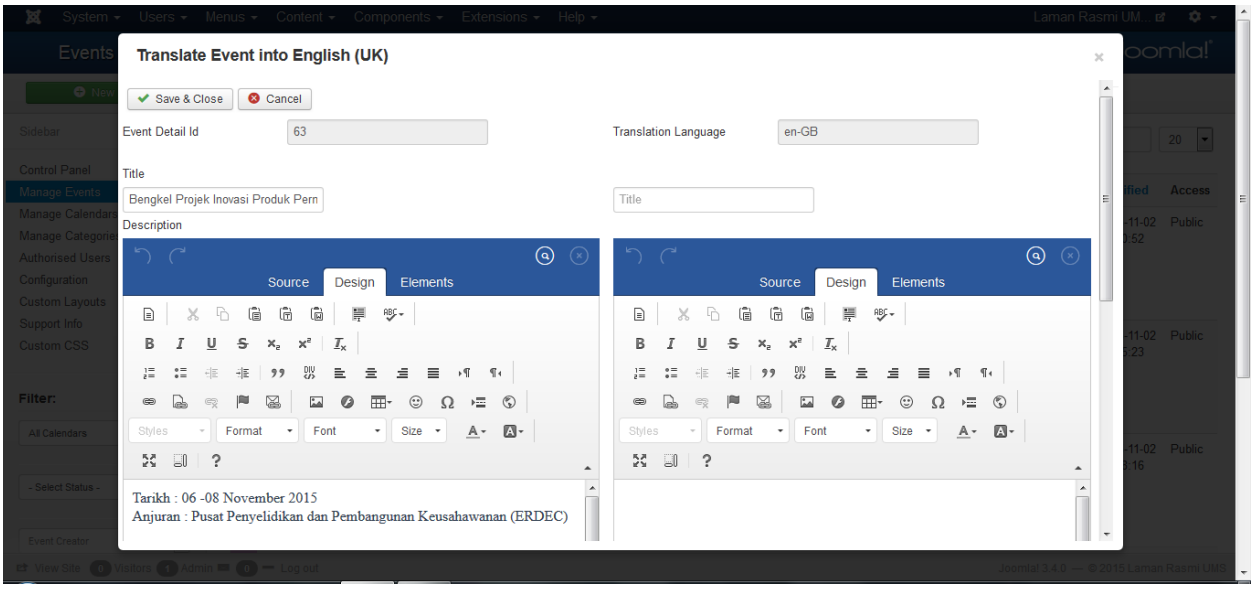

Terjemahan dari Bahasa Melayu ke Bahasa Inggeris. Peristiwa yang telah diterjemah, Klik simpan. Peristiwa sudah diterjemah.